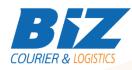

# **BIZCOURIER WEB SERVICES**

Dear Partners,

We would like to inform you that BizCourier now offers you the ability to create the new Sender Profile (CRM Code) directly from your company's software or website by taking advantage of BizCourier Consolidated Shipments List Web Service.

| REQUIREMENTS |                                                                                       |
|--------------|---------------------------------------------------------------------------------------|
| Method       | Description                                                                           |
| newsenprof   | The method that creates a new Sender Profile (CRM code) according to the given input. |

## Web Service Call Input Fields

| Input Fields | Description                                                                                                    |
|--------------|----------------------------------------------------------------------------------------------------|
| Code         | *Client's Code.                                                                                                    |
| CRM          | *Client's CRM code.                                                                                                    |
| User         | *The Username which is used to login to<br>https://www.bizcourier.eu                                                              |
| Pass         | *The Password which is used to login to<br>https://www.bizcourier.eu                                                              |
| Name         | The desired Name for the new Sender Profile (CRM code). In the new Sender Profile (CRM code) name we add in () your Company Name. |
| Phone        | Contact Phone for the new Sender Profile (CRM code)                                                                               |
| Email        | Contact email for the new Sender Profile (CRM code)                                                                               |

### Web Service Output Fields

| Output Fields               | Description                                                      |
|-----------------------------|------------------------------------------------------------------|
| Error_Code                  | 0 : No errors found<br>Number greater than 0 indicates an error. |
| Error_Description           | Description of the error code above                              |
| New_Sender_Profile_CRM_Code | Code for the new Sender Profile (CRM code).                      |

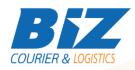

#### WSDL

The WSDL file can be downloaded from the following address:

https://www.bizcourier.eu/pegasus\_cloud\_app/service\_01/newcrmcreation.php?wsdl

or emailed to you on request at <a href="mailto:itsupport@bizcourier.eu">itsupport@bizcourier.eu</a>

You may start testing it with SoapUI Software by clicking on the link below: <a href="http://www.soapui.org/">http://www.soapui.org/</a>

If you require any further information or clarification please email your queries to <u>itsupport@bizcourier.eu</u> and we shall be more than happy to assist you.

### George Vlachos

IT Department

International Courier & Postal Services 8 th Km Varis Koropiou, Koropi, 19400, Greece *Ph: +30 2117101466 E-mail: itsupport@bizcourier.eu* – Website: <u>www.bizcourier.eu</u>